## **To Do List**

## **วตถั ประสงค ุ**

์ เพื่อใช้ในการบันทึกงานประจำวันที่จะต้องทำ เพื่อให้โปรแกรมแสดง **Alert** เมื่อมีการใช้ Password Login เข้าโปรแกรมตามวันที่ ที่ได้บันทึกไว้ว่าต้องการให้ Alert ในวันไหน

## **คาอธ ํ บาย ิ**

ขั้นตอนการบันทึกข้อมูลมีรายละเอียดดังนี้

♦ บันทึกรายละเอียดข้อมูลในหน้าต่าง Edit To Do list (F11) **มีขั้นตอน** ดังนี้ **To Do Name** ใหบันทึกชื่องาน

**Work Status ให้บันทึกสถานะของงาน ซึ่งมีให้เลือก 5 Status คือ** 

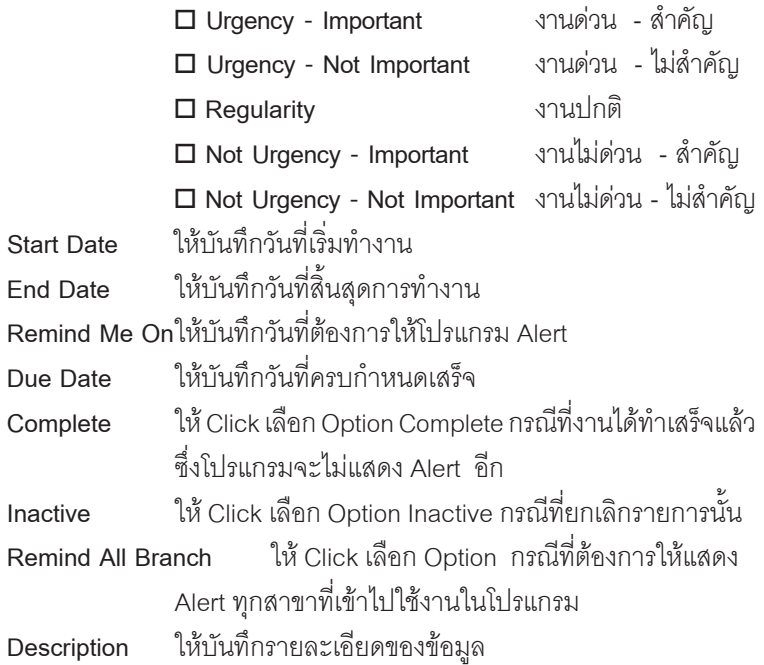

**บทที่ 5**

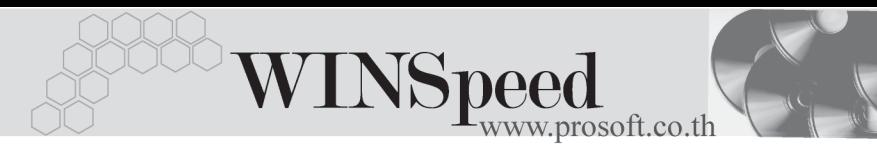

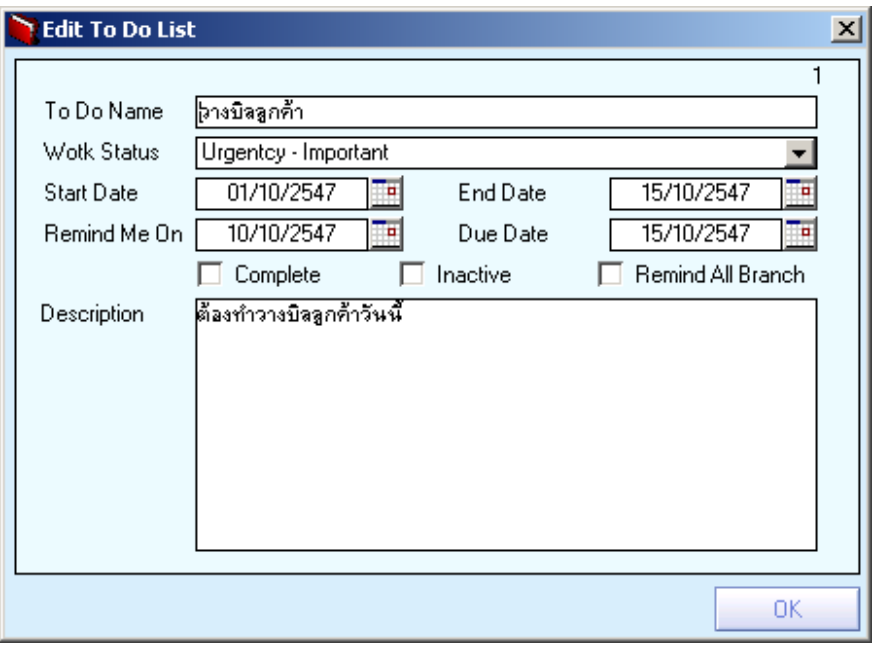

ิ์ชิตัวอย่างการกำหนดหน้าต่าง Edit To Do List

5

![](_page_2_Picture_0.jpeg)

บริษัท โปรซอฟท์ คอมเทค จำกัด

♦ หลังจากที่บันทึกขอมูลในหนาตาง **Edit To Do Lis**t แลวโปรแกรมจะแสดง ี ข้อมูลในหน้าต่าง T**o Do Items** ให้อัตโนมัติ ซึ่งเมื่อใช้ Password Login เข้าโปรแกรมแล้ว โปรแกรมจะแสดงหน้าต่าง Alert ให้อัตโนมัติ และสามารถ Drill Down เข้าไปดูข้อมูลได้ (Double Click ที่รายการ To Do List ที่แสดง)

![](_page_2_Picture_126.jpeg)

⇪**ตวอย ั างหน าต าง To Do Items**

**5**